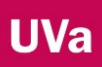

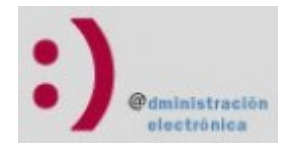

# Instrucciones Datos Factura electrónica

## 1 Anotaciones generales

Una factura electrónica FacturaE es un documento XML que ha de ajustarse a las especificaciones (esquema y tabla de campos) de dicho formato, formato que define el Gobierno de España, y en ningún caso la Universidad de Valladolid.

Las últimas versiones de las especificaciones del formato de FacturaE pueden encontrarse en la siguiente URL:

<http://www.facturae.gob.es/formato/Paginas/version-3-2.aspx>

El esquema define cómo ha de ser el fichero XML al que se ha de ajustar la factura, y la tabla de campos contiene qué campos son los que permite FacturaE, algunos de los cuales serán específicos para la Universidad de Valladolid y a los que habrá que prestar mucha atención.

Una factura electrónica de FacturaE, si se abre con un navegador tendrá el siguiente aspecto, que como hemos dicho, se ajusta al formato de FacturaE y tiene los campos de la tabla de campos:

```
<fe:Facturae xmlns:ds="http://www.w3.org/2000/09/xmldsig#" 
xmlns:fe="http://www.facturae.es/Facturae/2009/v3.2/Facturae">
     <FileHeader>
          <SchemaVersion>3.2</SchemaVersion>
          <Modality>I</Modality>
          <InvoiceIssuerType>EM</InvoiceIssuerType>
          <Batch>
               <BatchIdentifier>ESQXXXXXXXX-</BatchIdentifier>
               <InvoicesCount>1</InvoicesCount>
               <TotalInvoicesAmount>
                    <TotalAmount>5000.00</TotalAmount>
               </TotalInvoicesAmount>
               <TotalOutstandingAmount>
                    <TotalAmount>5000.00</TotalAmount>
               </TotalOutstandingAmount>
               <TotalExecutableAmount>
                    <TotalAmount>5000.00</TotalAmount>
               </TotalExecutableAmount>
                    <InvoiceCurrencyCode>EUR</InvoiceCurrencyCo
               de>
          </Batch>
     </FileHeader>
<Parties>
     <SellerParty>
          <TaxIdentification>
               <PersonTypeCode>F</PersonTypeCode>
```
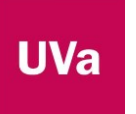

…

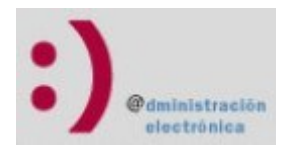

#### <ResidenceTypeCode>R</ResidenceTypeCode> <TaxIdentificationNumber>…

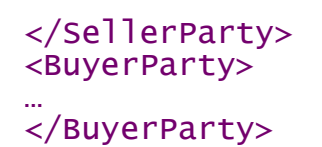

Lógicamente, una factura electrónica no hay que confeccionarla con un editor de texto, ya que el propio Gobierno de España dispone de una aplicación de escritorio para realizar la gestión de facturas electrónicas que puede descargar desde esta URL:

<http://www.facturae.gob.es/formato/Paginas/descarga-aplicacion-escritorio.aspx>

Sin embargo, sí que es importante conocer la existencia de estos campos porque si se desconoce alguno de ellos, podrá buscarse y relacionarse con los que hay en la tabla de campos.

### 2 Anotaciones particulares

La Universidad de Valladolid exige que se rellenen los apartados siguientes para que la factura sea válida:

- Importes
- Datos del emisor
- Datos del receptor (se amplía posteriormente)
- Resumen de la factura
- Detalles de la factura
- Importes
- Datos de Pago
- Importes
- Listado de facturas

Si la factura fuese rectificativa, también habrá que rellenar el apartado Factura Rectificativa.

Si hubiere descuentos, el apartado Descuentos también deberá ser rellenado.

Además habrá que añadir el resto de conceptos que sean necesarios por las particularidades de la factura electrónica en cada caso.

#### **2.1 Datos del Receptor**

Este apartado se corresponde con la etiqueta 2.1 (SellerParty) de la tabla de campos de FacturaE.

Han de contener, obligatoriamente, los siguientes campos:

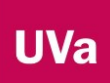

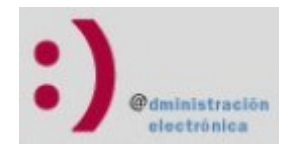

#### DATOS RECEPTOR:

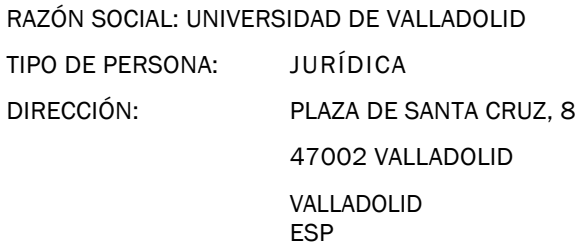

#### NIF/CIF: ESQ 4718001 C TIPO RESIDENCIA: RESIDENTE

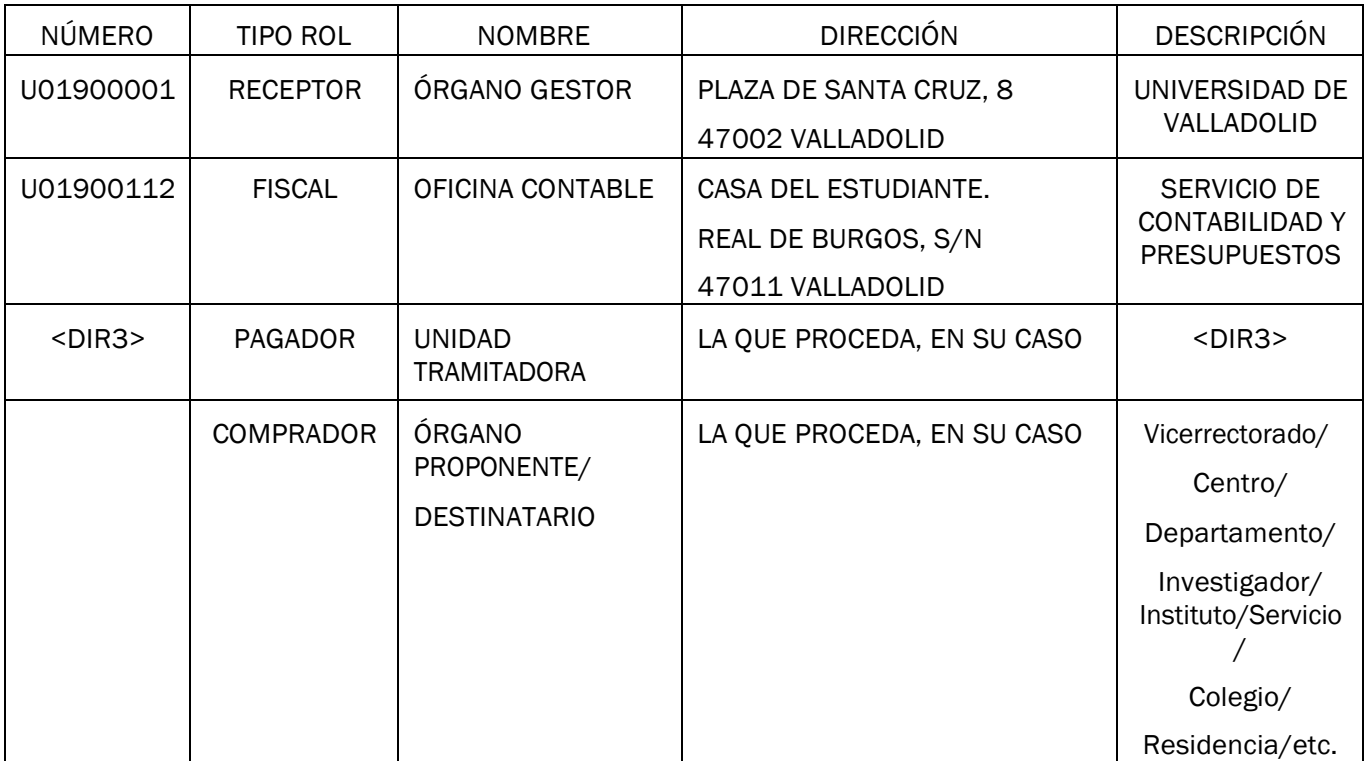

La columna "Número" se corresponde con el campo 2.2.3.1.1 de la tabla de códigos de FacturaE (CentreCode). Los códigos que hay que introducir son los que están en la tabla "Códigos DIR3 UVA".

Los códigos para el tipo de rol se corresponden con el campo 2.2.3.1.2 de la tabla de códigos de FacturaE (RoleTypeCode), y será uno de los siguientes según corresponda:

- Fiscal: 01
- Receptor: 02
- Pagador: 03
- Comprador: 04

La columna "Nombre" se corresponde con el campo 2.2.3.1.3 de la tabla de códigos de FacturaE (Name).

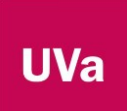

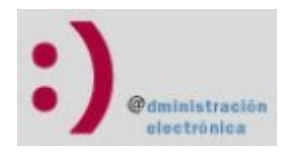

La columna "Dirección" se corresponde con los campos 2.2.3.1.6.1.X de la tabla de códigos de FacturaE (AddressInSpain), que entre todos ellos conformarán la dirección.

La columna "Descripción" se corresponde con el campo 2.2.3.1.10 X de la tabla de códigos de FacturaE (CentreDescriptiion).

Los datos del receptor que hay que rellenar obligatoriamente se corresponden con los campos que están bajo la etiqueta LegalEntity (2.2.4.1) de la tabla de códigos de FacturaE .

## 3 Dudas

Si tiene alguna duda puede, por favor, consultar con la Unidad Tramitadora o con el comprador antes de introducir la factura para que les informen o les pongan en contacto con quiénes les pueda ayudar.